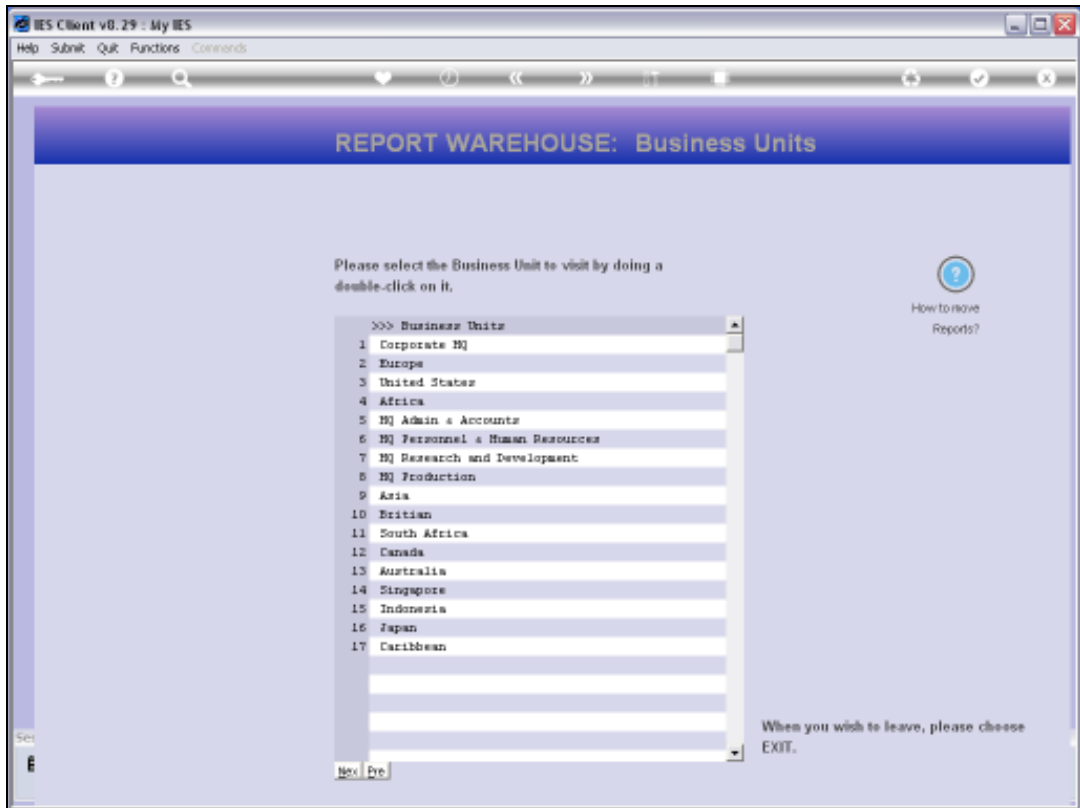

Slide notes: We will now consider how to manually remove a Report from the Public Warehouse. One has to be an Administrator User to do this.

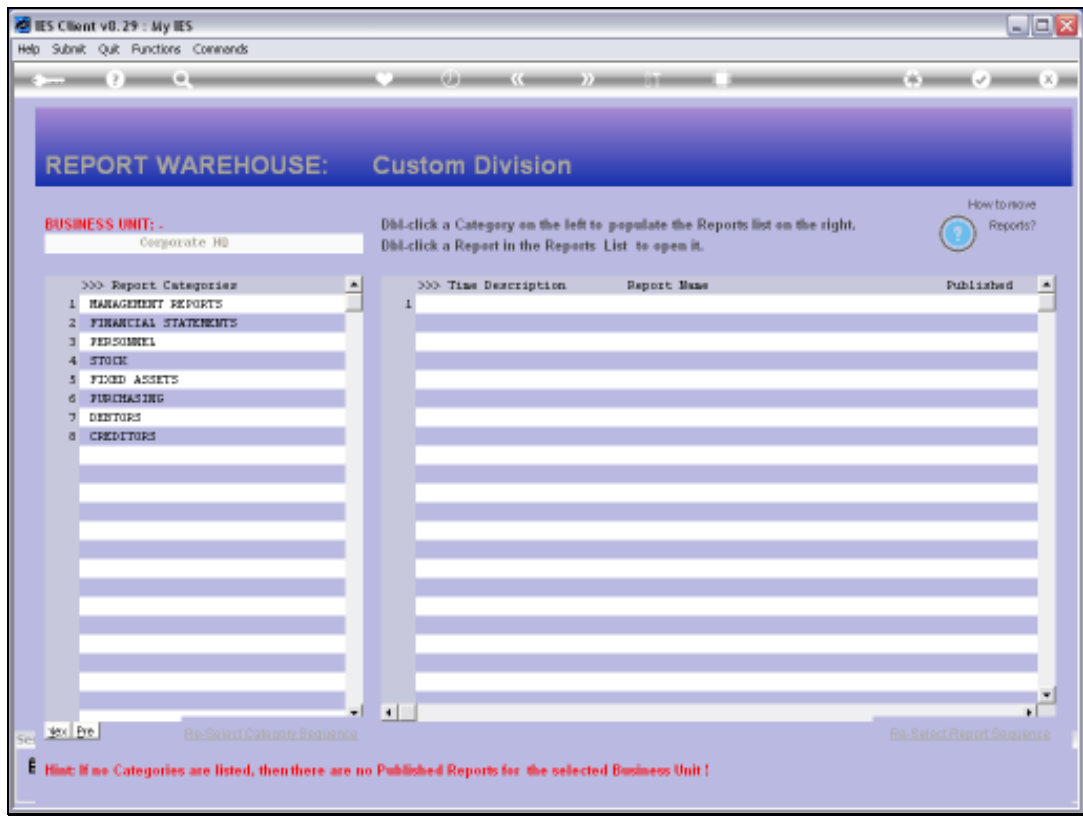

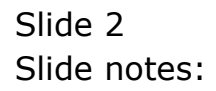

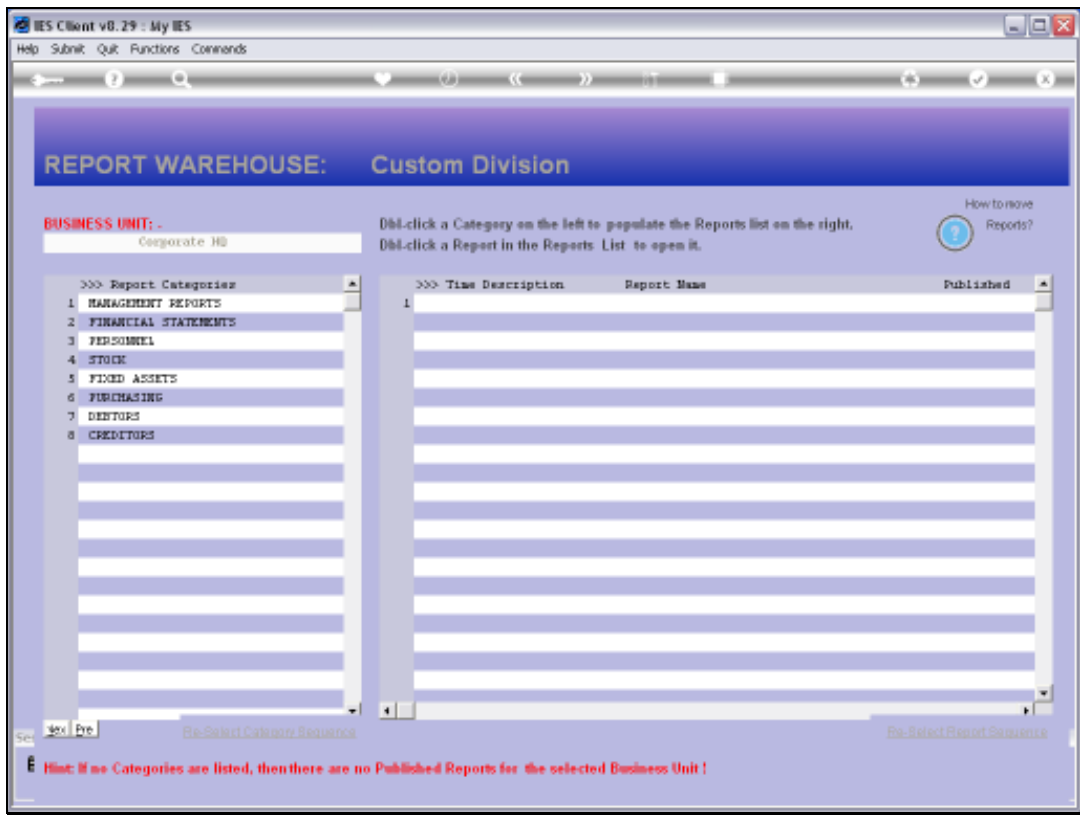

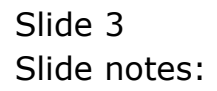

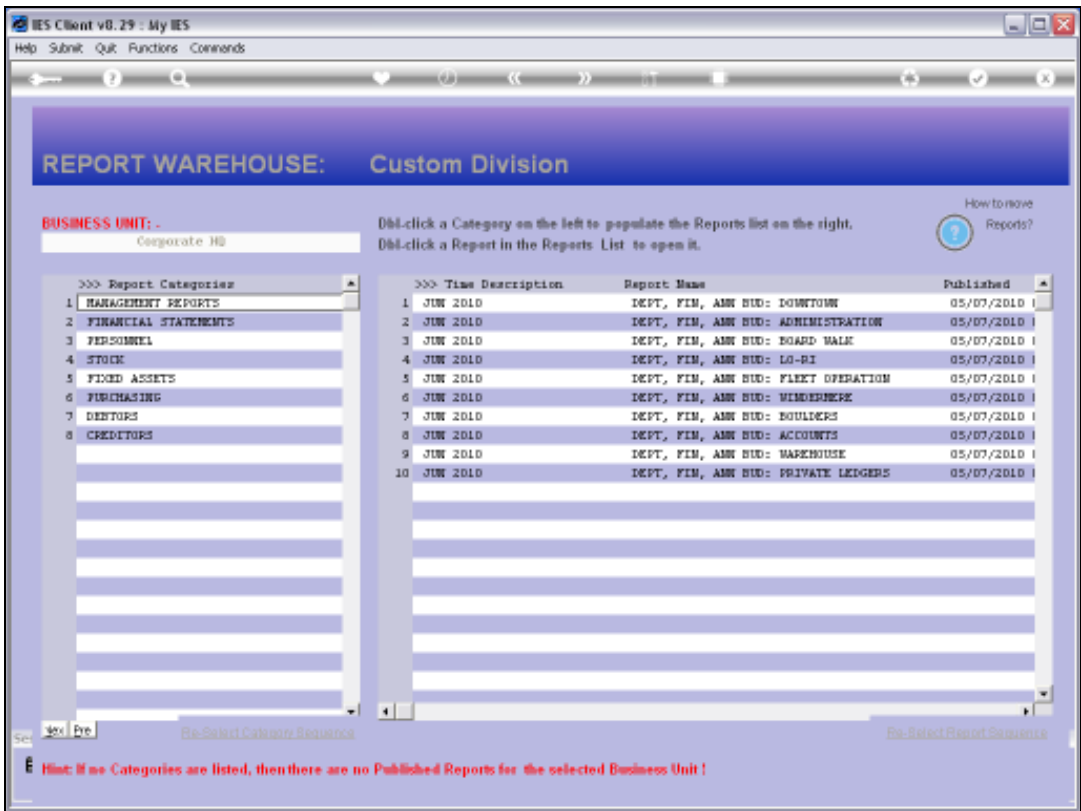

Slide notes: When we open a Report for browsing, our options are determined by whether the User is an Administrator or not.

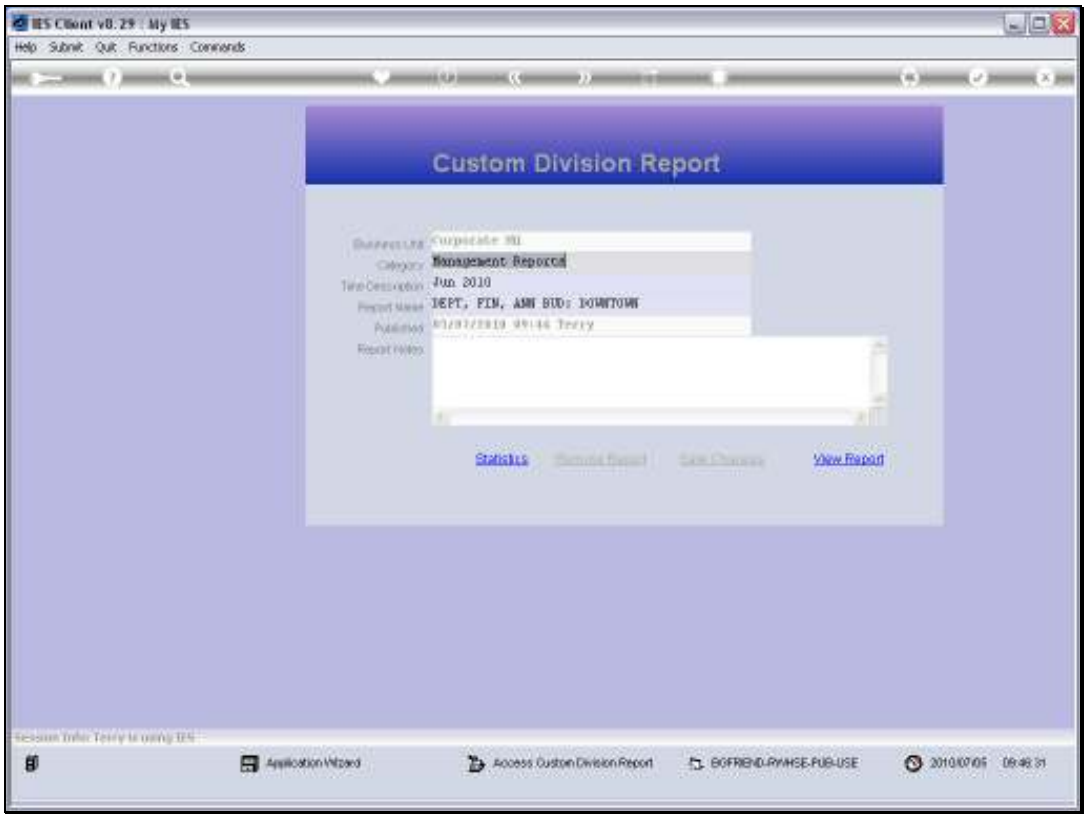

Slide notes: Here is the typical opening of the Report for viewing, by a standard user, i.e. non-Administrator User. In this case, the 'remove' option is not available.

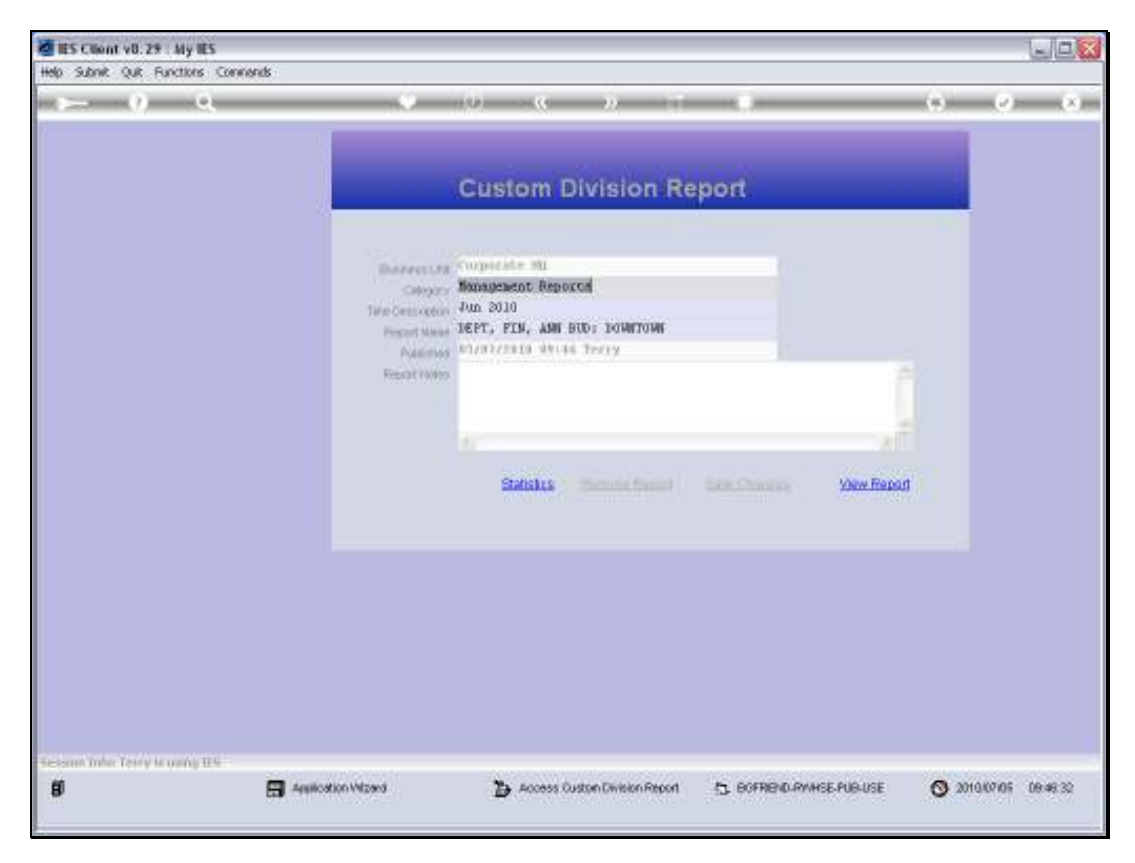

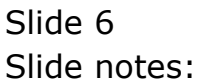

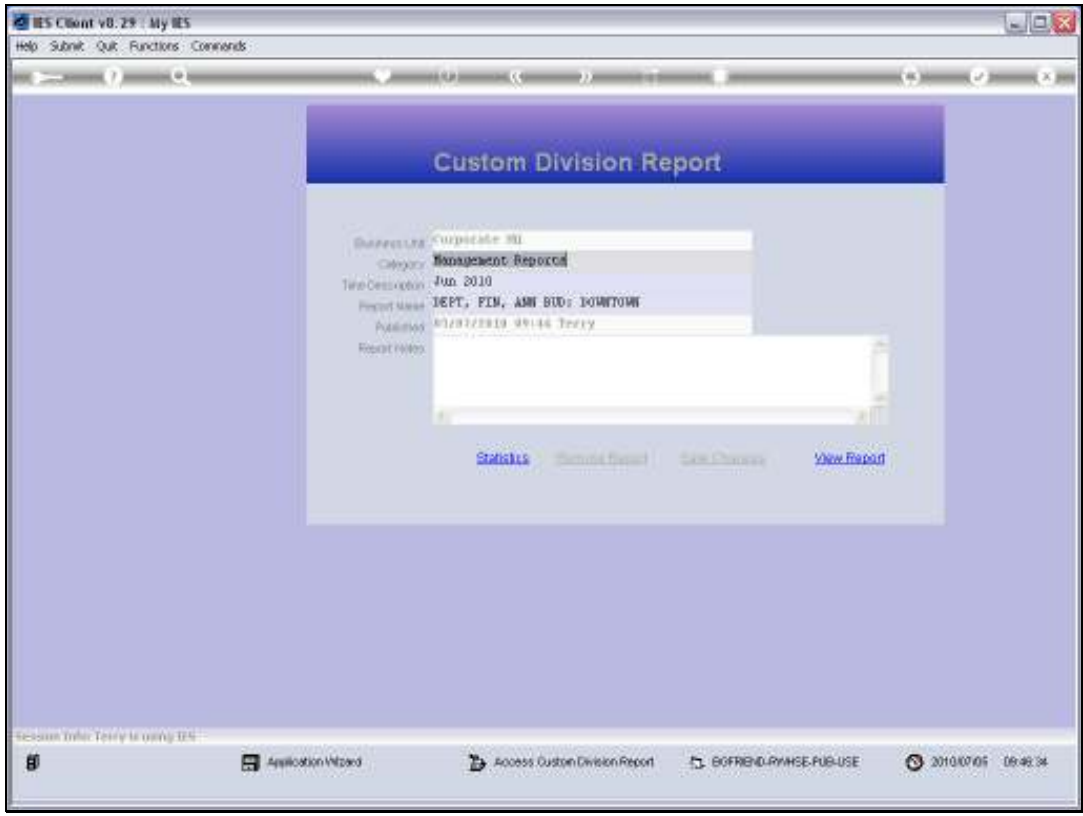

Slide notes: Also, the Report Notes cannot be changed and saved by this User.

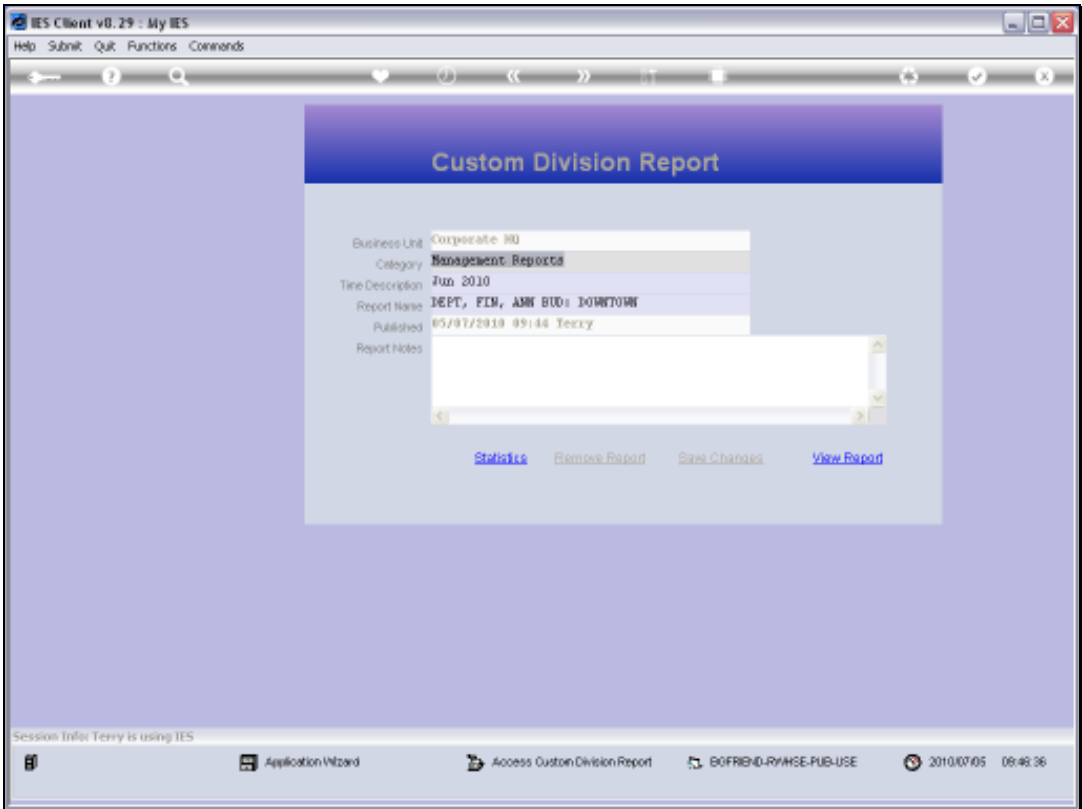

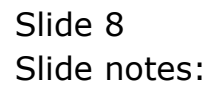

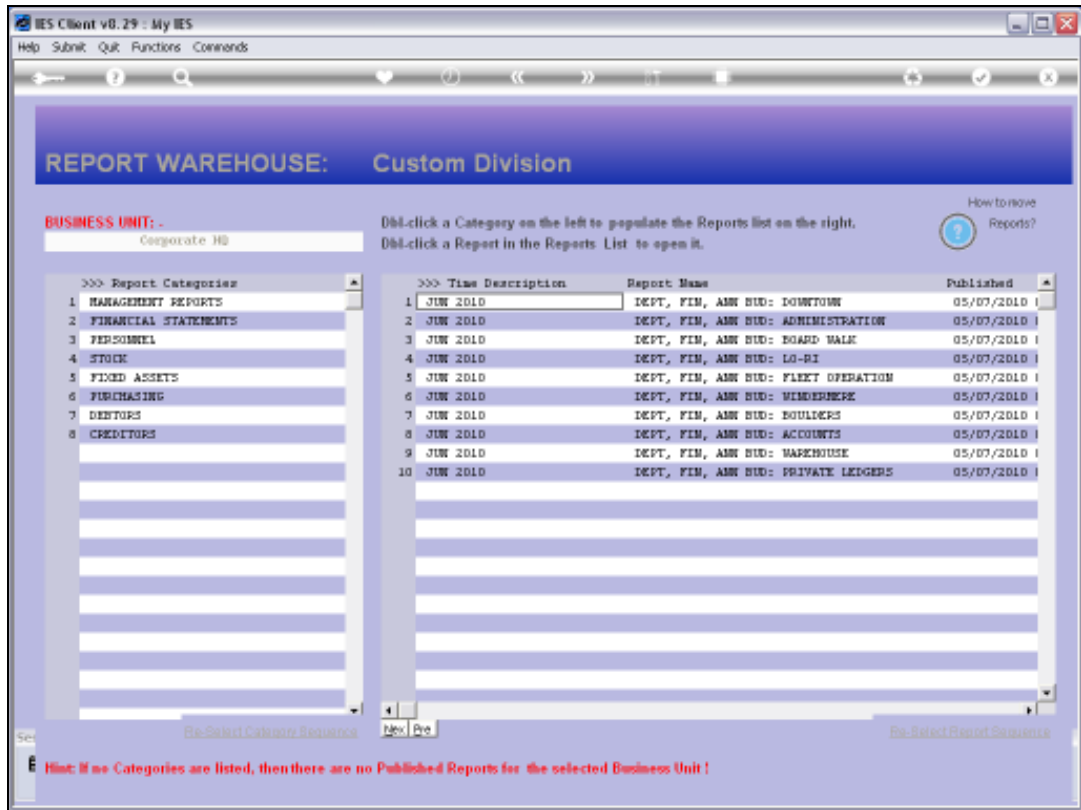

Slide notes: Now, we will do the same thing with an Administrator User profile.

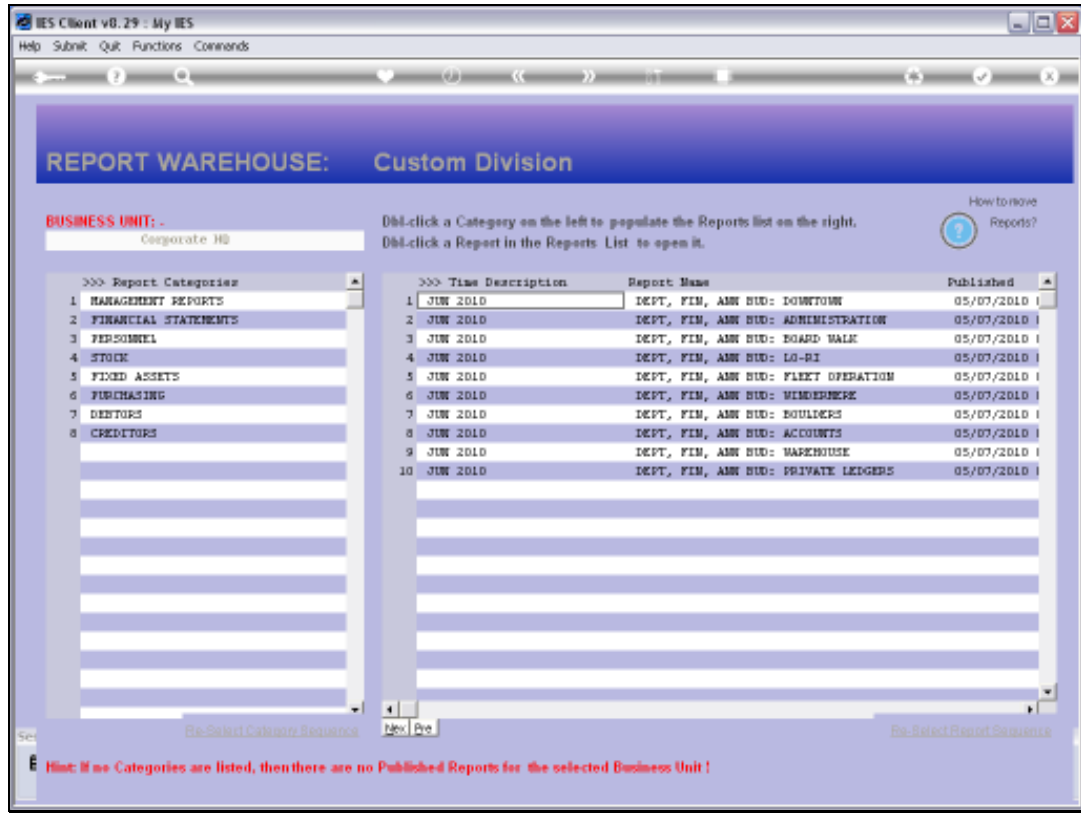

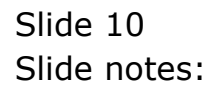

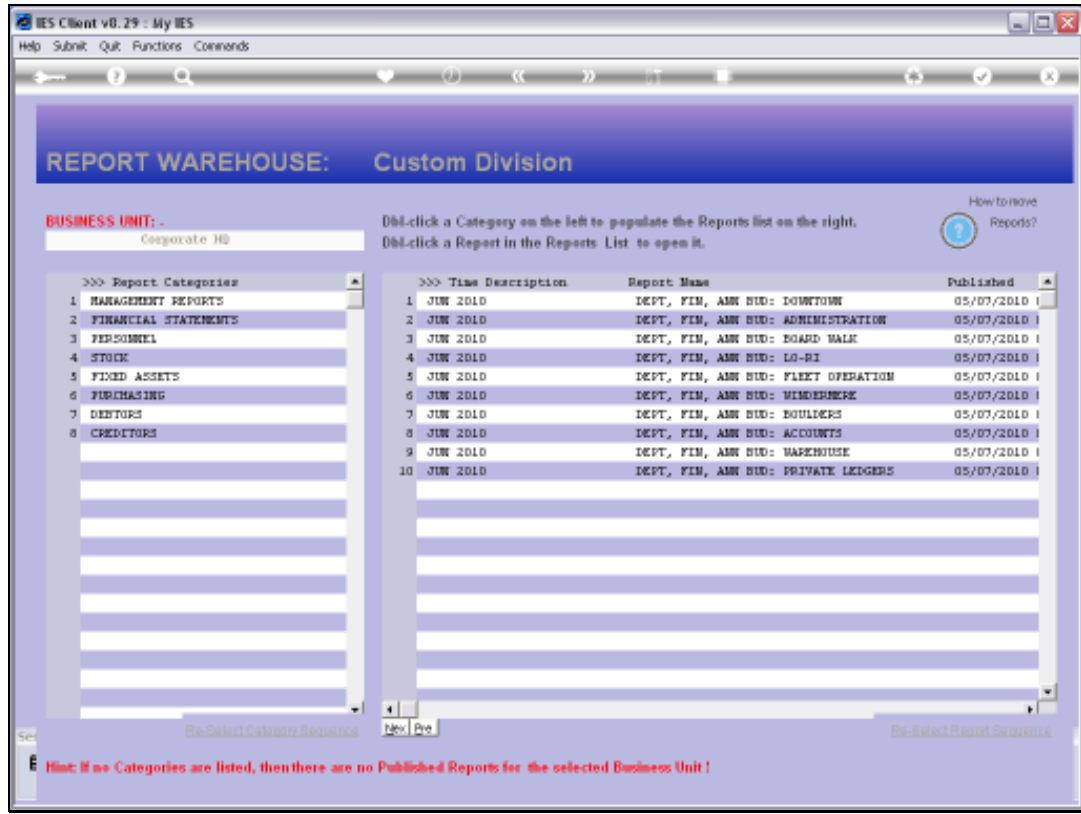

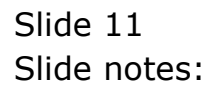

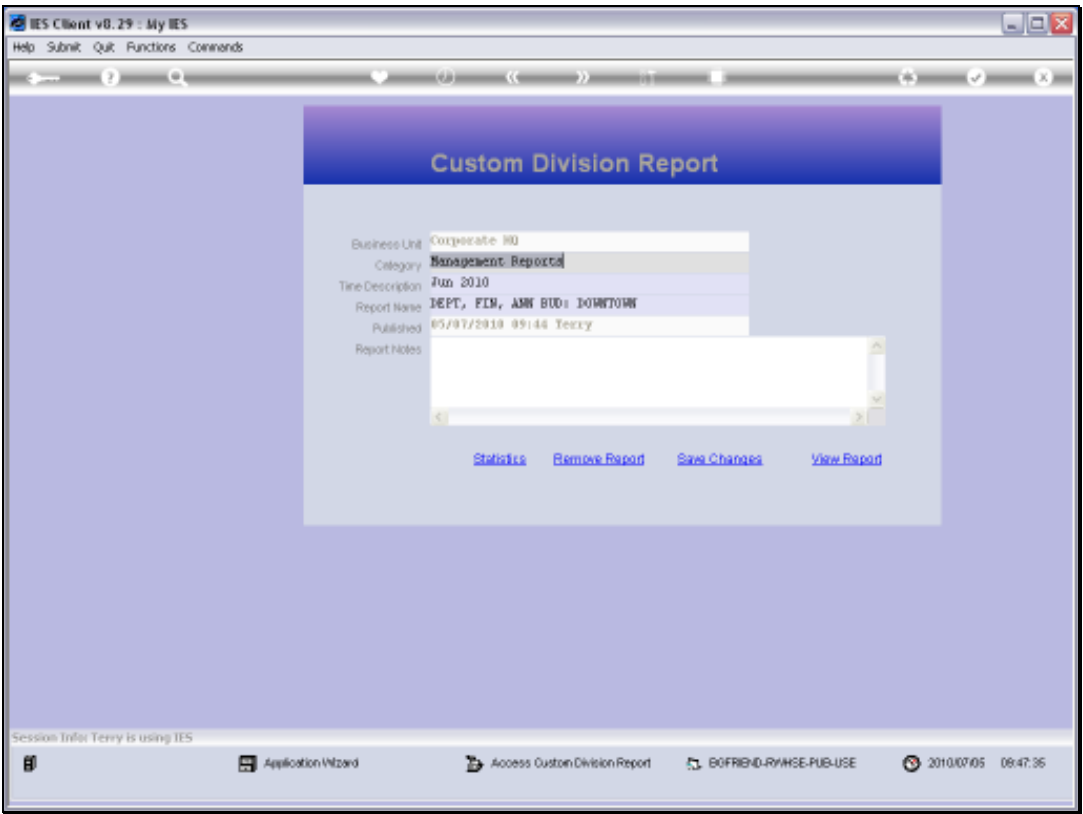

Slide notes: And we note that now we can edit Report Notes and save them, and we can use the 'remove' option to remove this Report from the Warehouse.

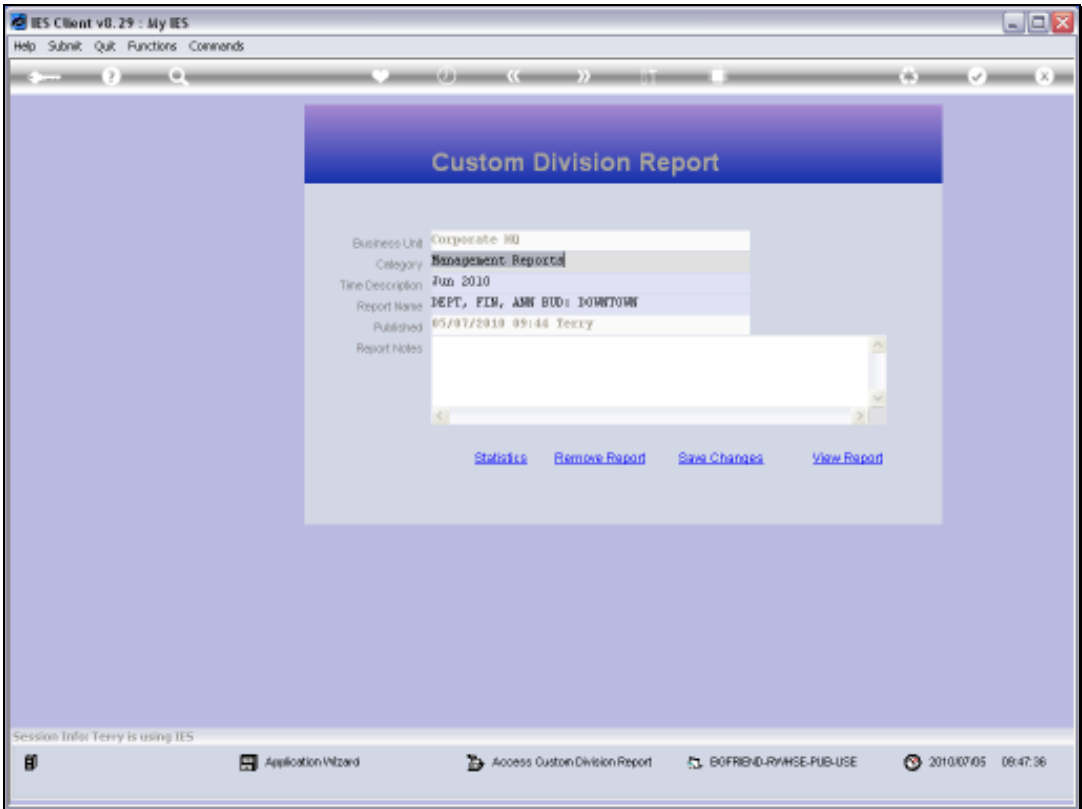

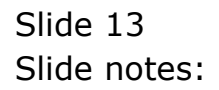

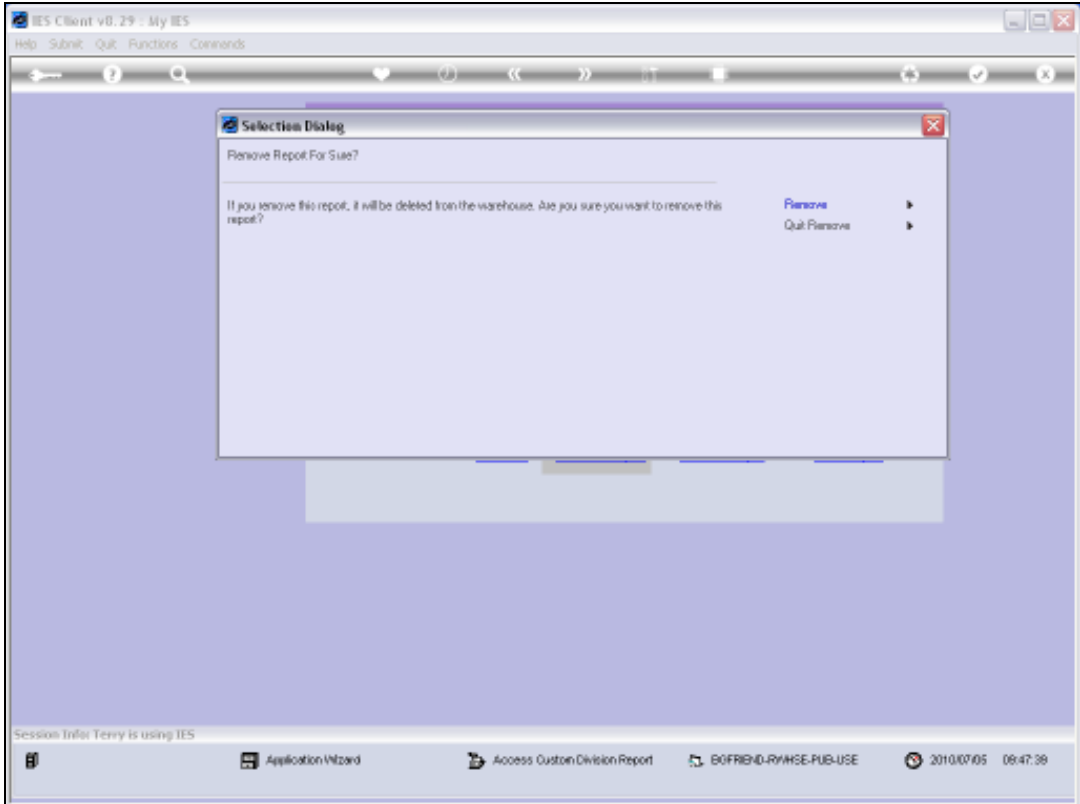

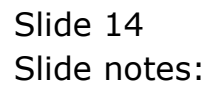

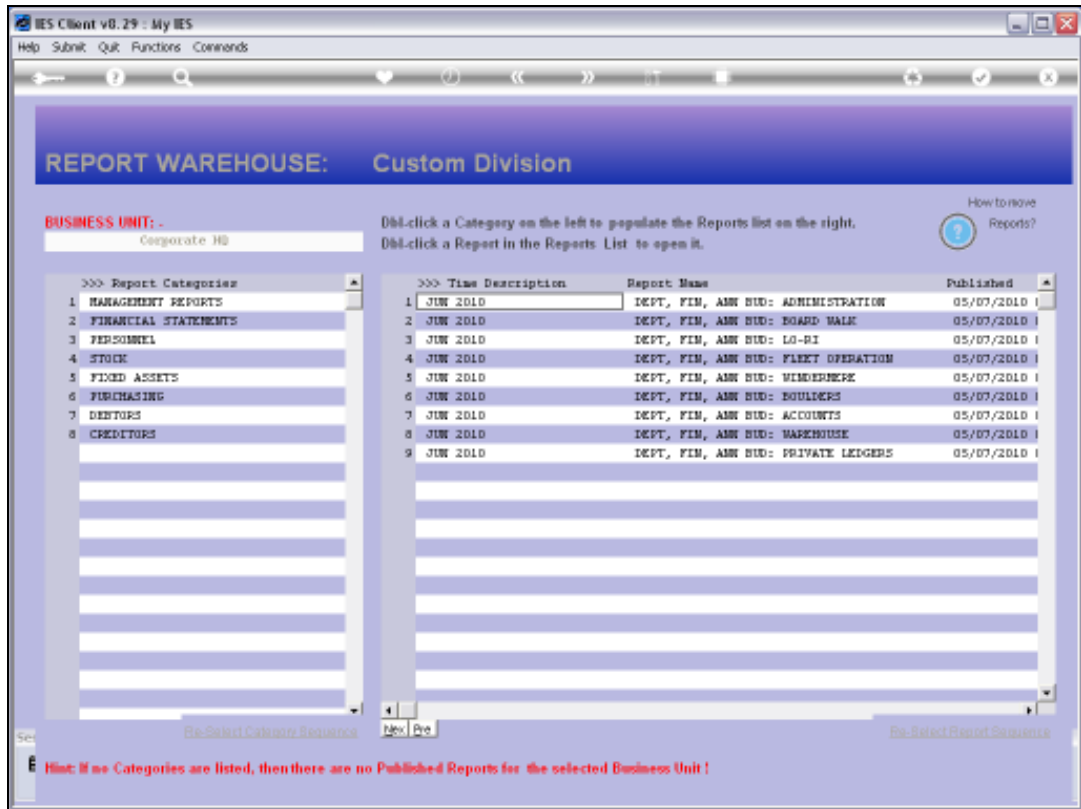

Slide notes: And the Report has already disappeared from the content index.

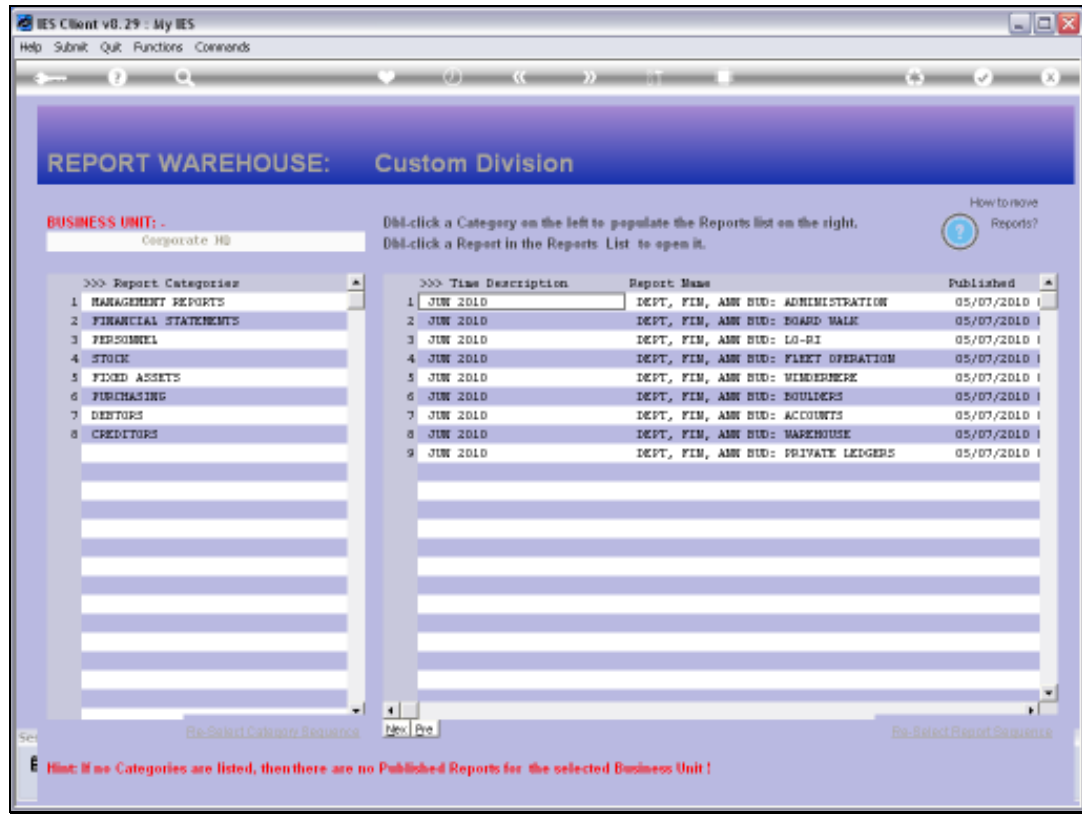

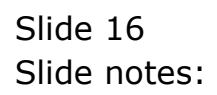

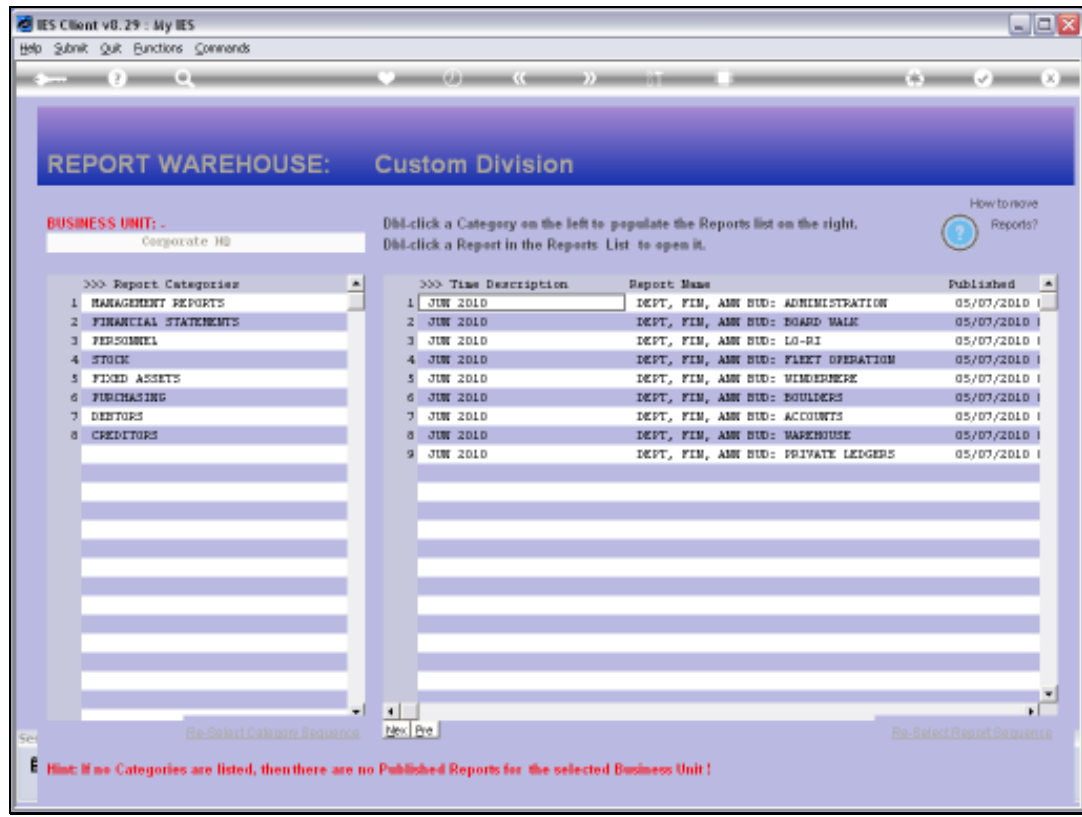

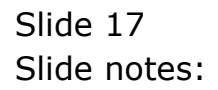